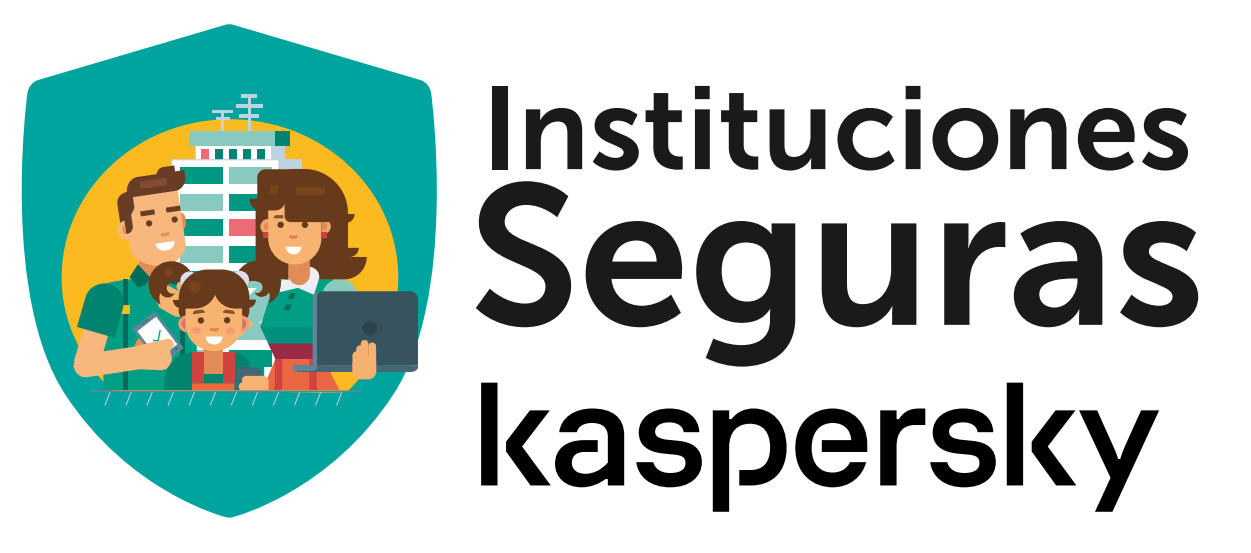

# Beneficio Cudi FENIX Manual de uso

www.institucionesseguras.mx /convenio/cudi

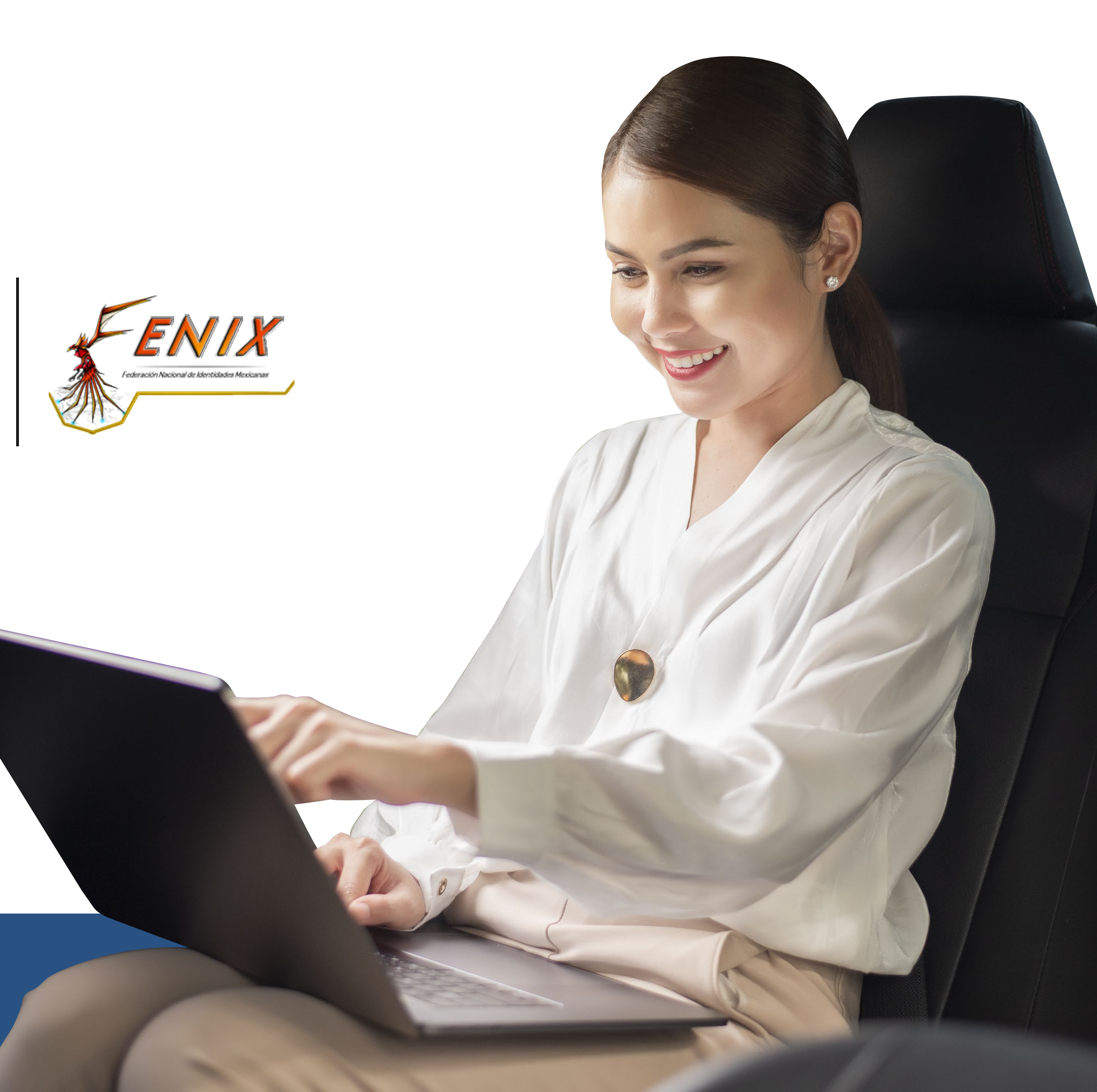

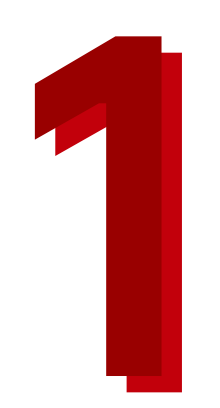

### 1 Ingresa a la liga: www.institucionesseguras.mx/convenio/cudi 1

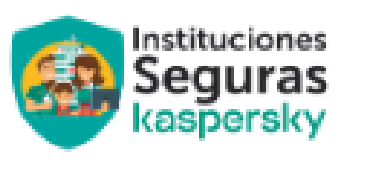

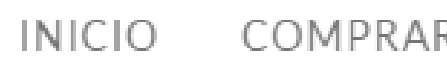

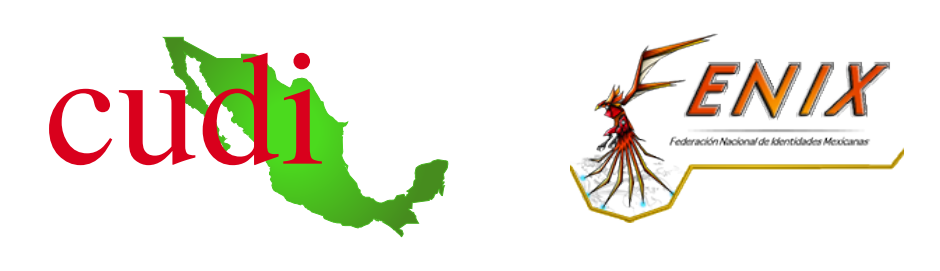

### Manual de uso beneficio Instituciones Seguras

COMPRAR LICENCIAS CONVENIOS

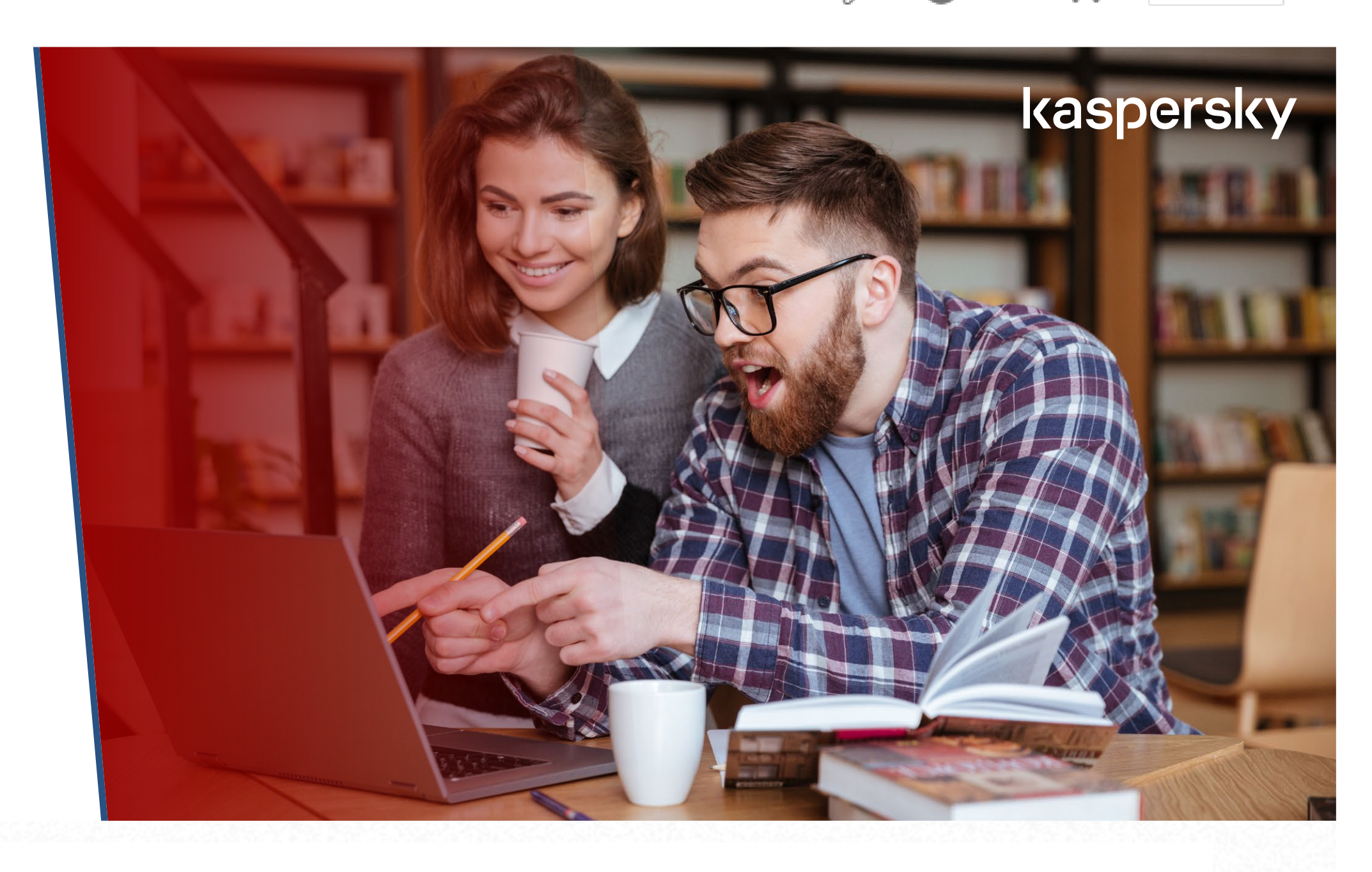

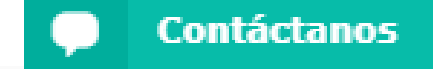

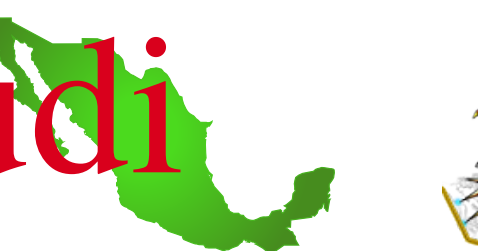

 $\equiv$  COL  $\vee$ 

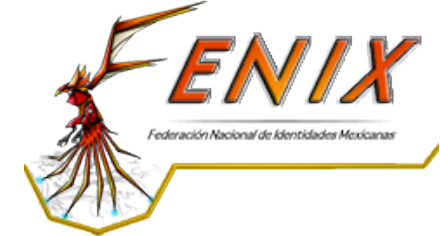

### Pensamos en ti y en tu vida **�i�it�l**

Recibe la mejor protección para estar seguro mientras navegas en línea.

Recibe descuento especial

**FAMILIA DE PRODUCTOS KASPERSKY** 

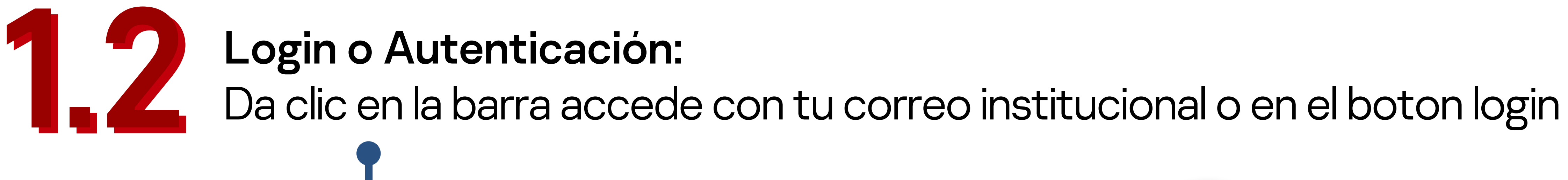

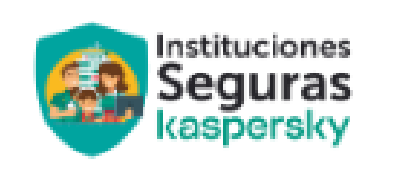

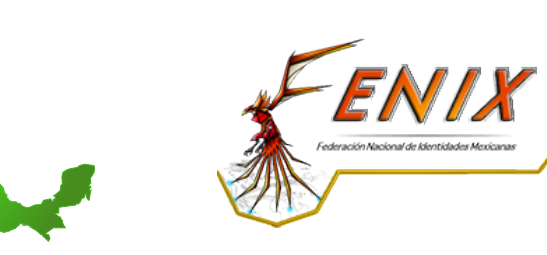

### Pensamos en ti y en tu vida **�i�it�l**

Recibe la mejor protección para estar seguro mientras navegas en línea.

Recibe descuento especial

**FAMILIA DE PRODUCTOS KASPERSKY** 

### Manual de uso beneficio Instituciones Seguras

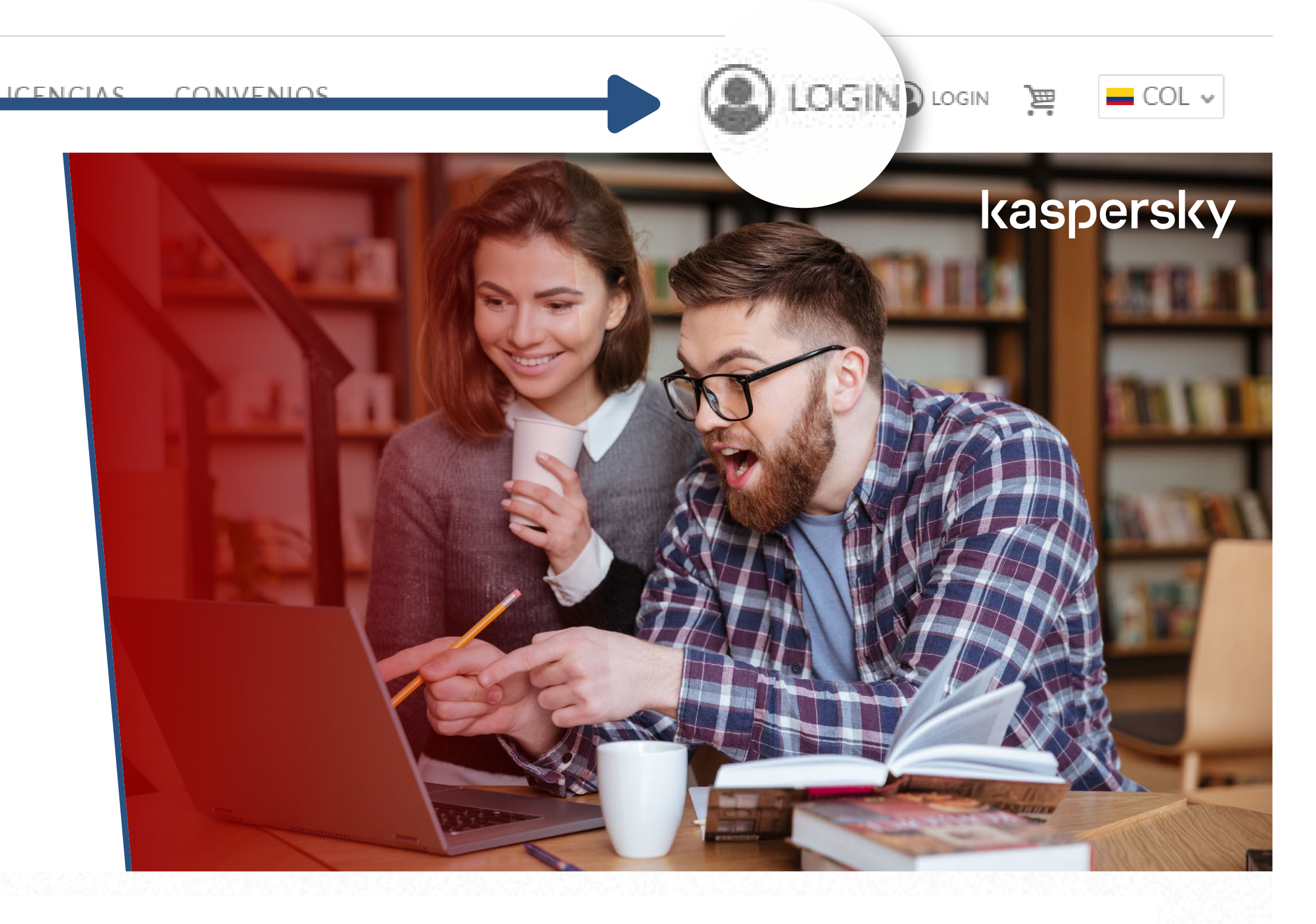

**Contáctanos** 

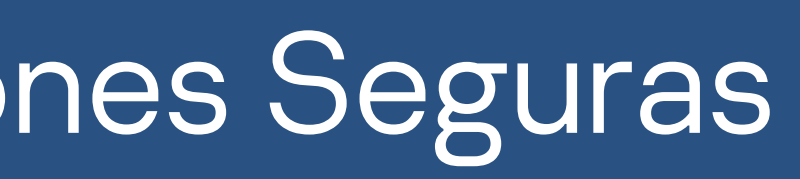

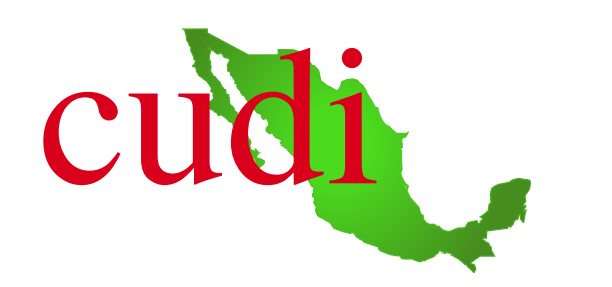

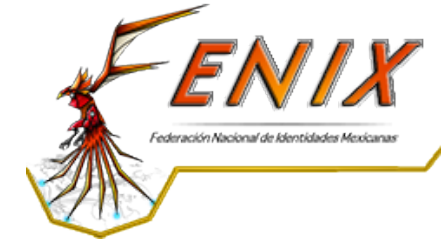

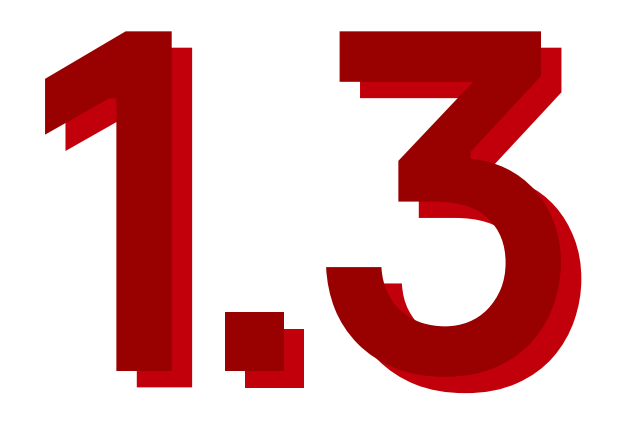

### Click en inicio de sesion institucional

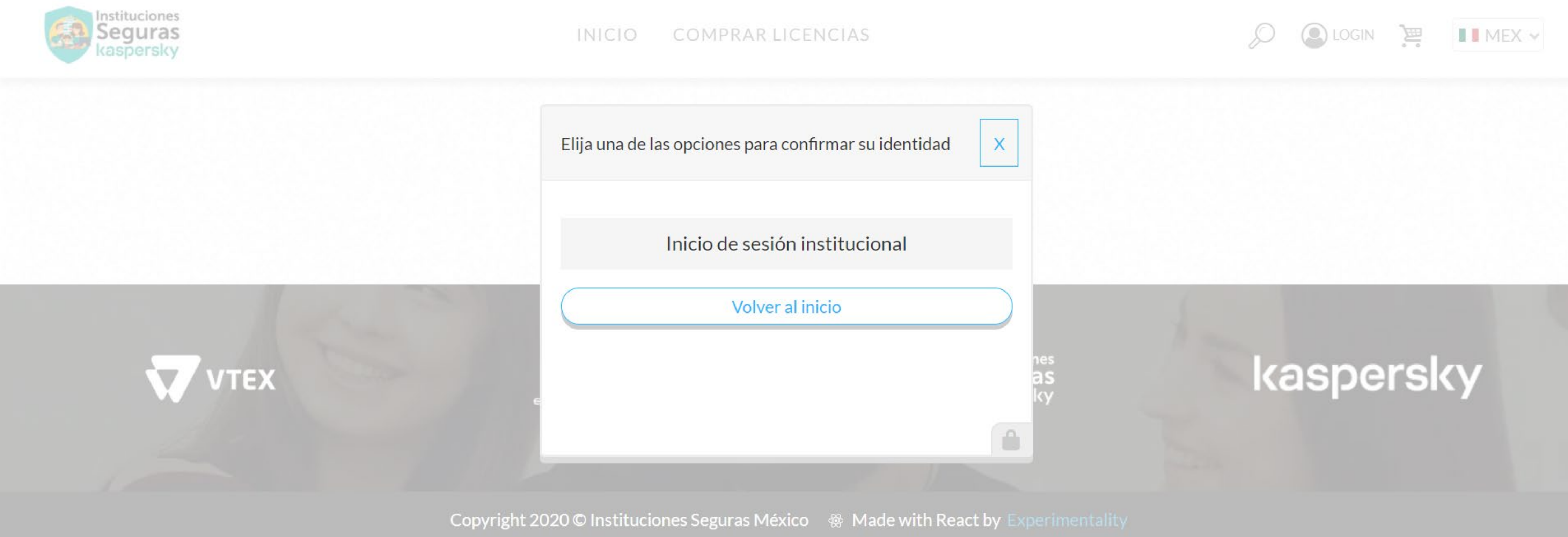

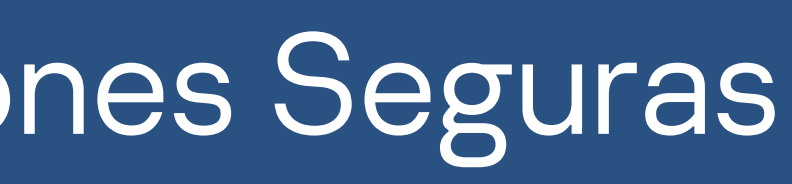

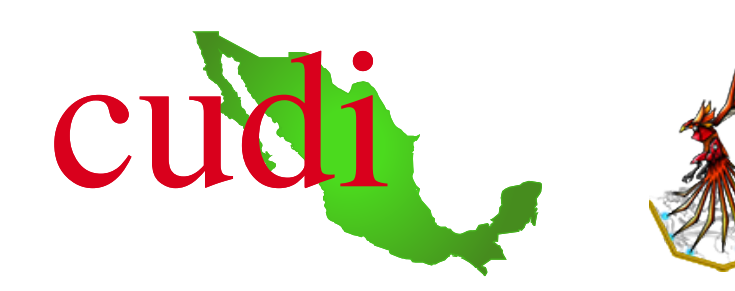

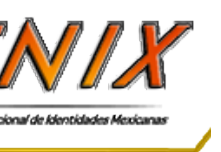

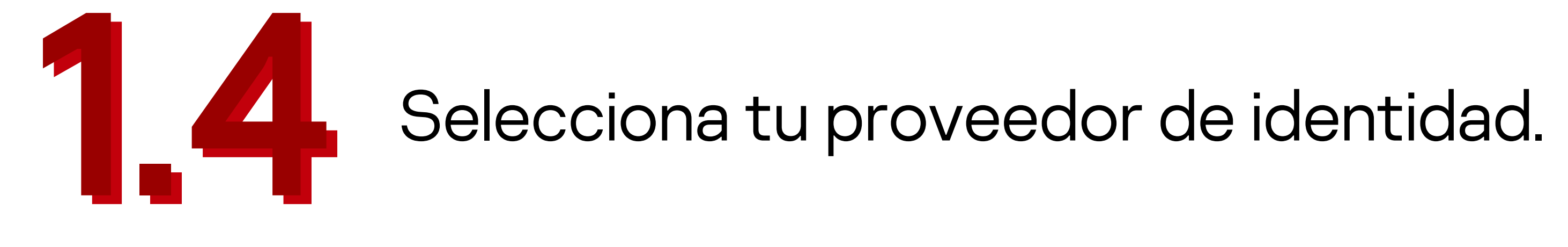

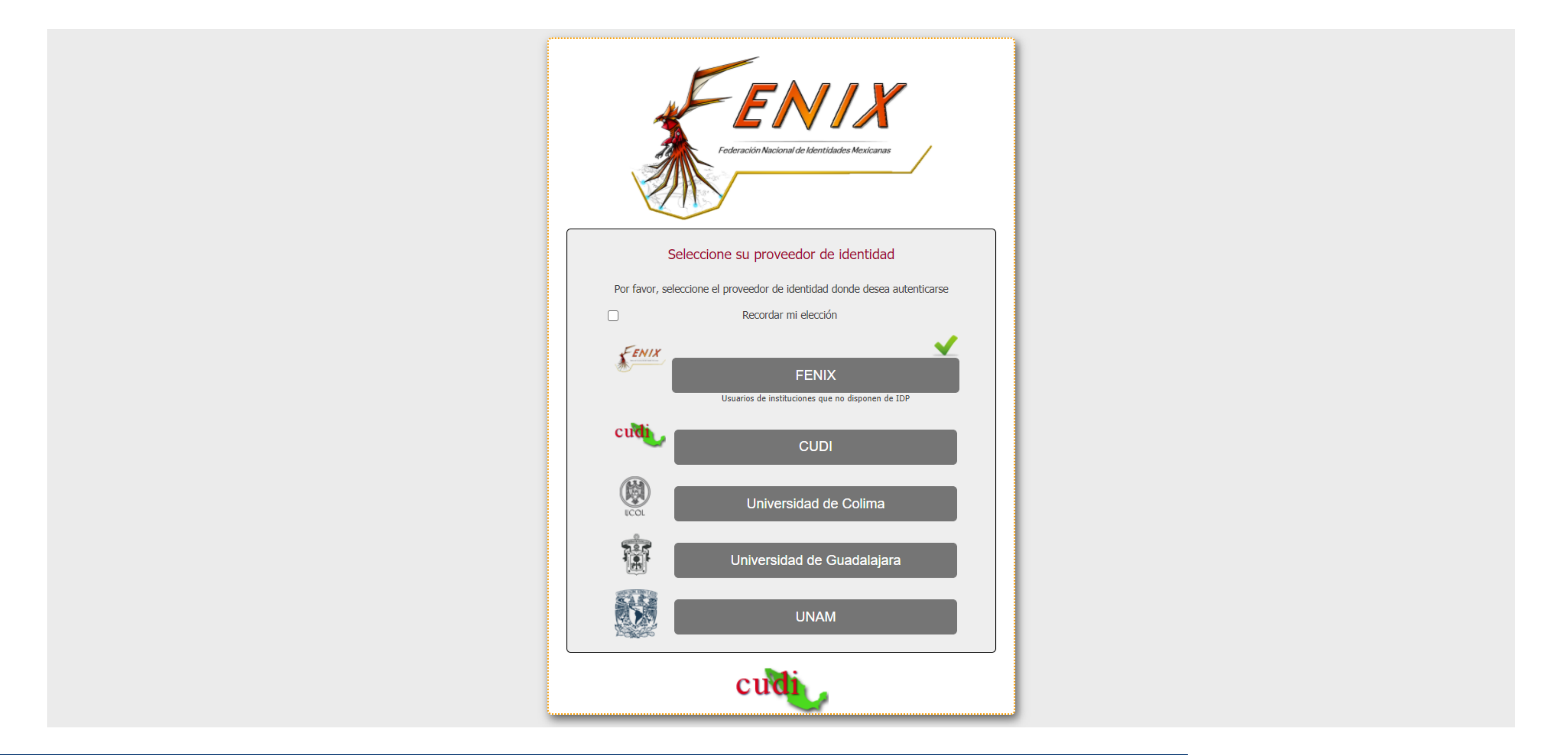

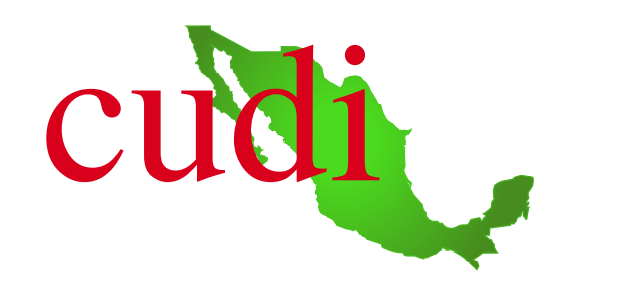

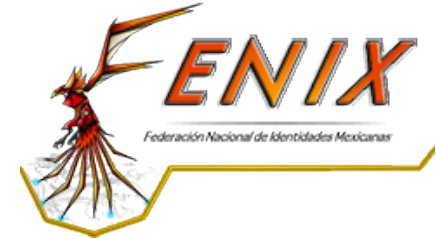

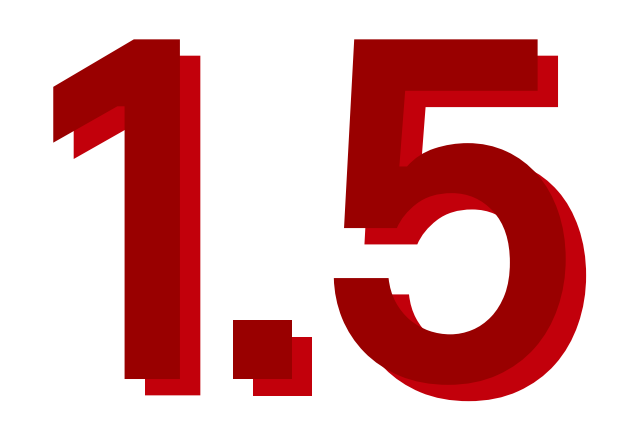

# Ingresa tu nombre de usuario y clave de acceso.

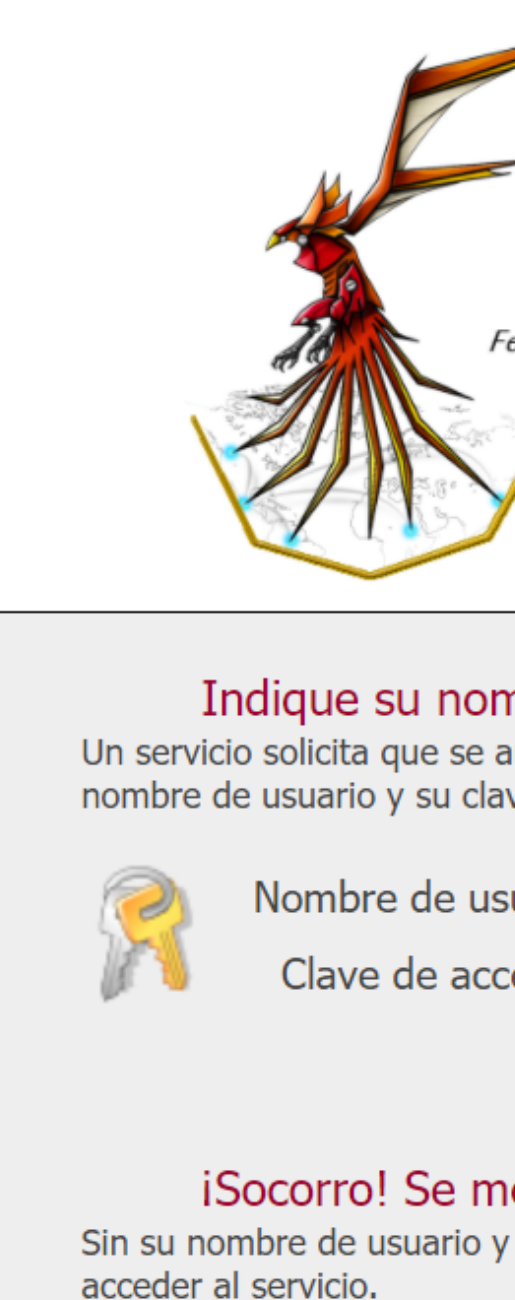

 $Ca$ 

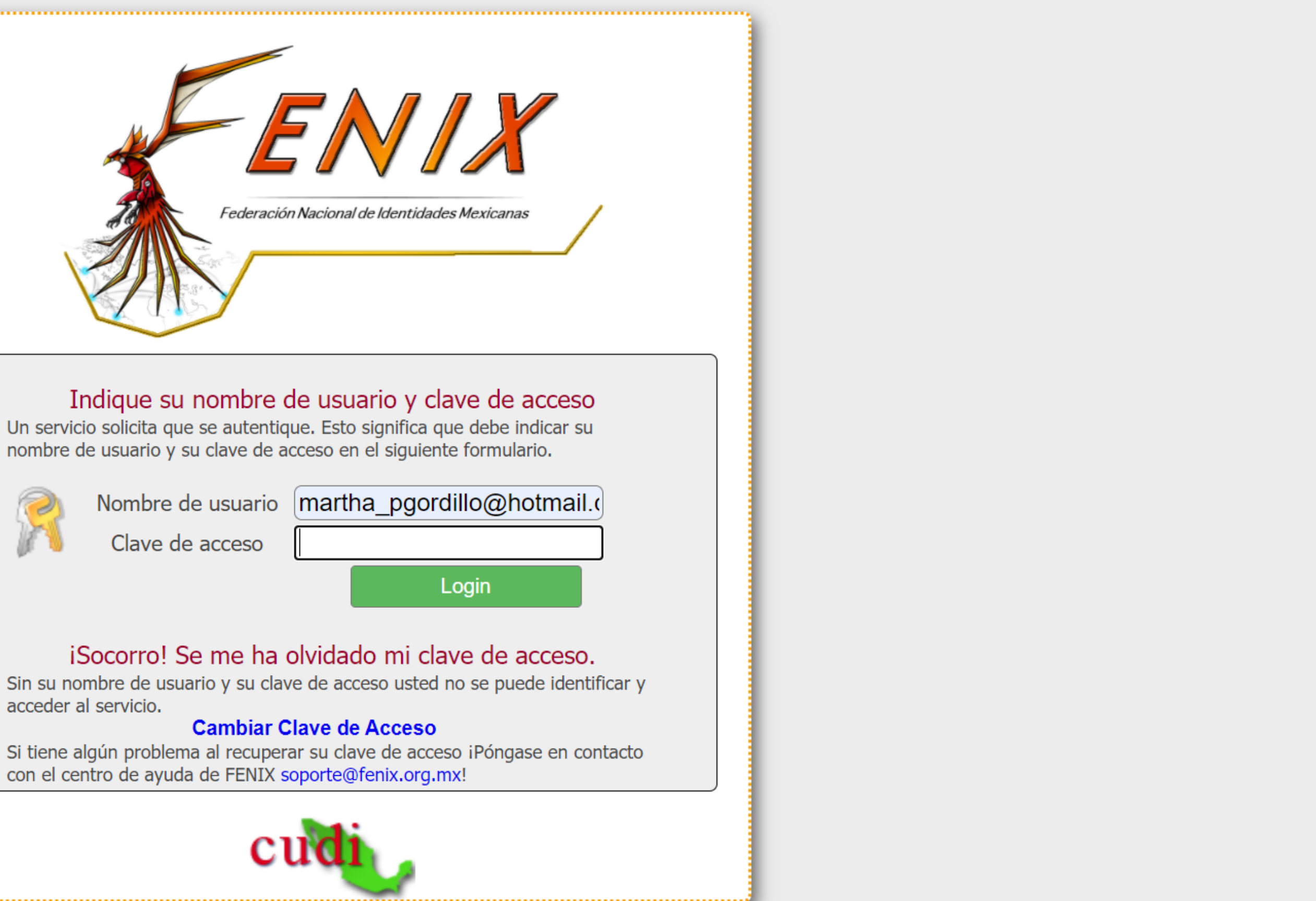

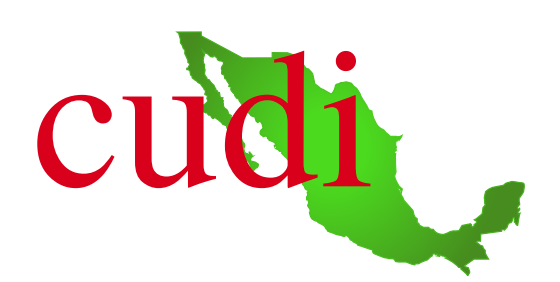

### 1.6 Usuario ya autenticado y carga de descuentos:<br>Cuando el usuario esta autenticado, la plataforma<br>descuentos autorizados para este convenio en las Cuando el usuario esta autenticado, la plataforma carga los respectivos descuentos autorizados para este convenio en las soluciones de Kaspersky. 1.6

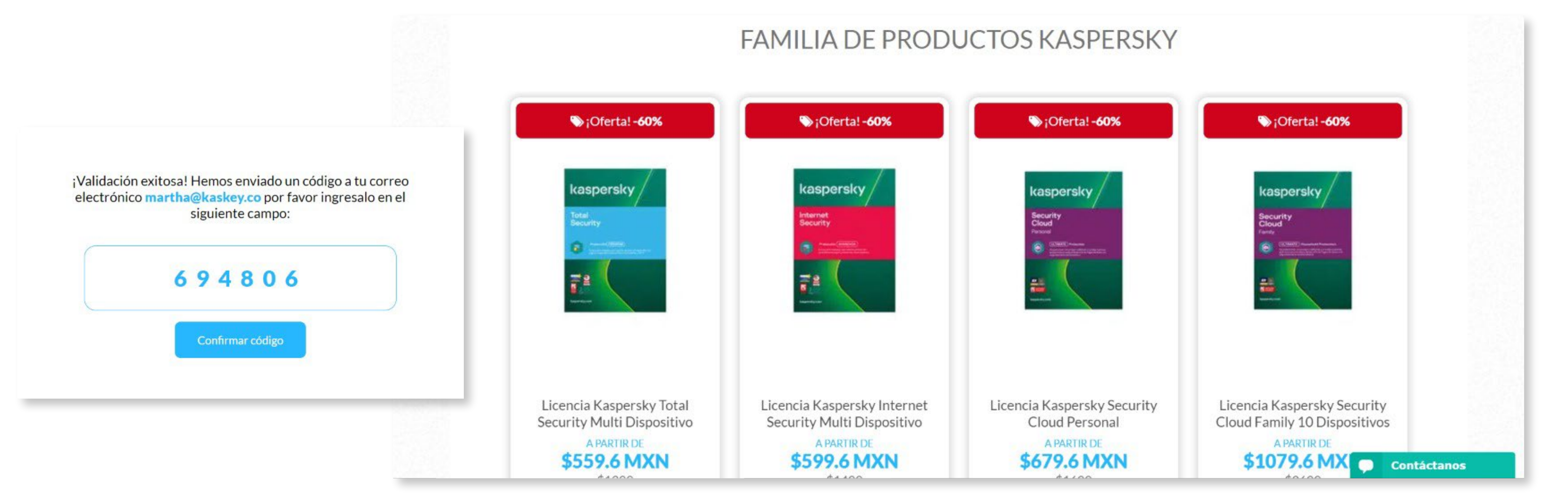

Cada vez que el usuario quiera realizar alguna compra deberá autenticarse en el sistema

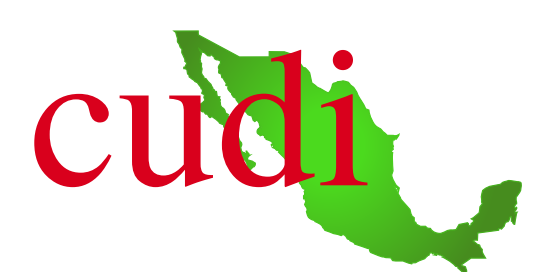

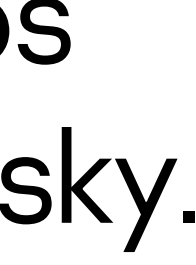

para que le carguen los descuentos.

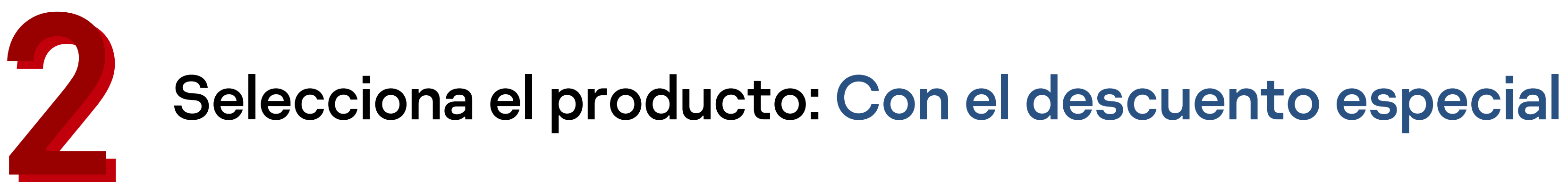

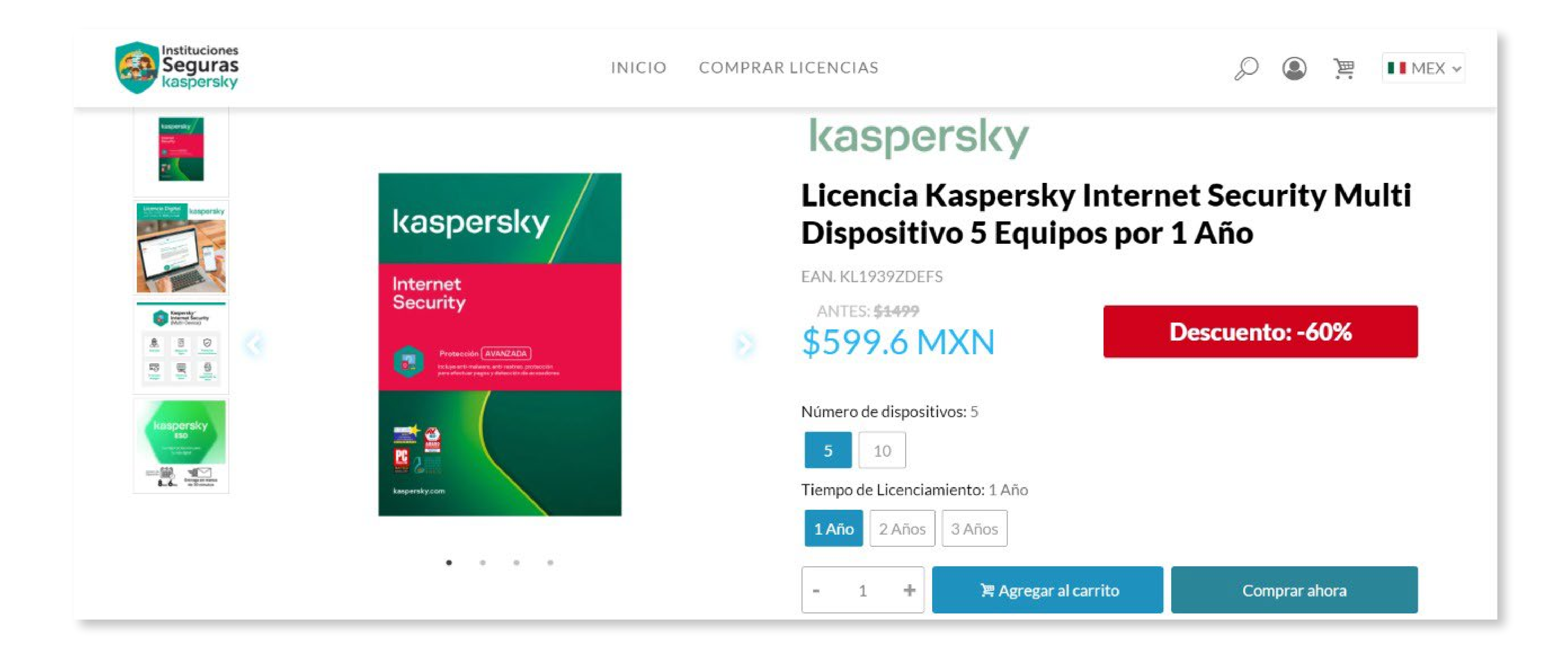

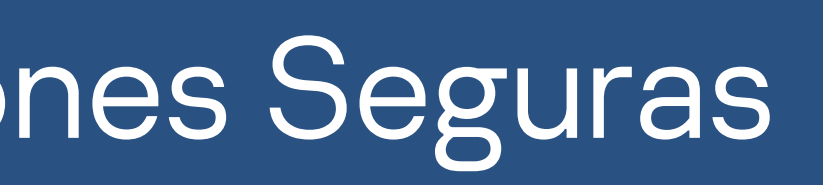

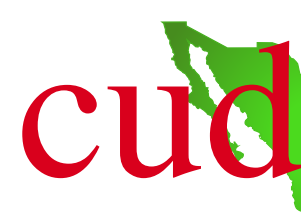

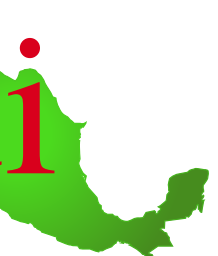

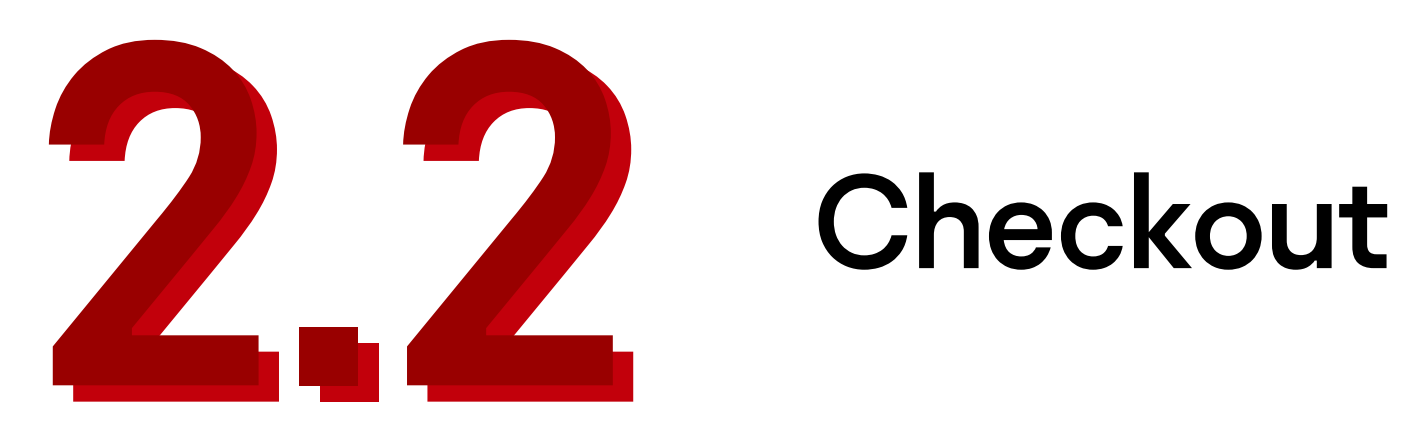

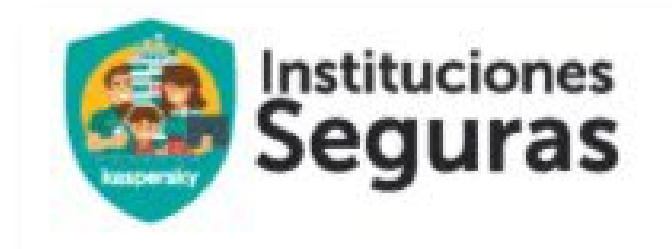

### Carrito de compras

Producto

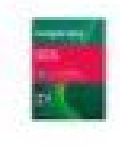

Licencia Kaspersky Internet Security Multi Dispositivo -[ISMX]- 5 Equipos por 1 Año

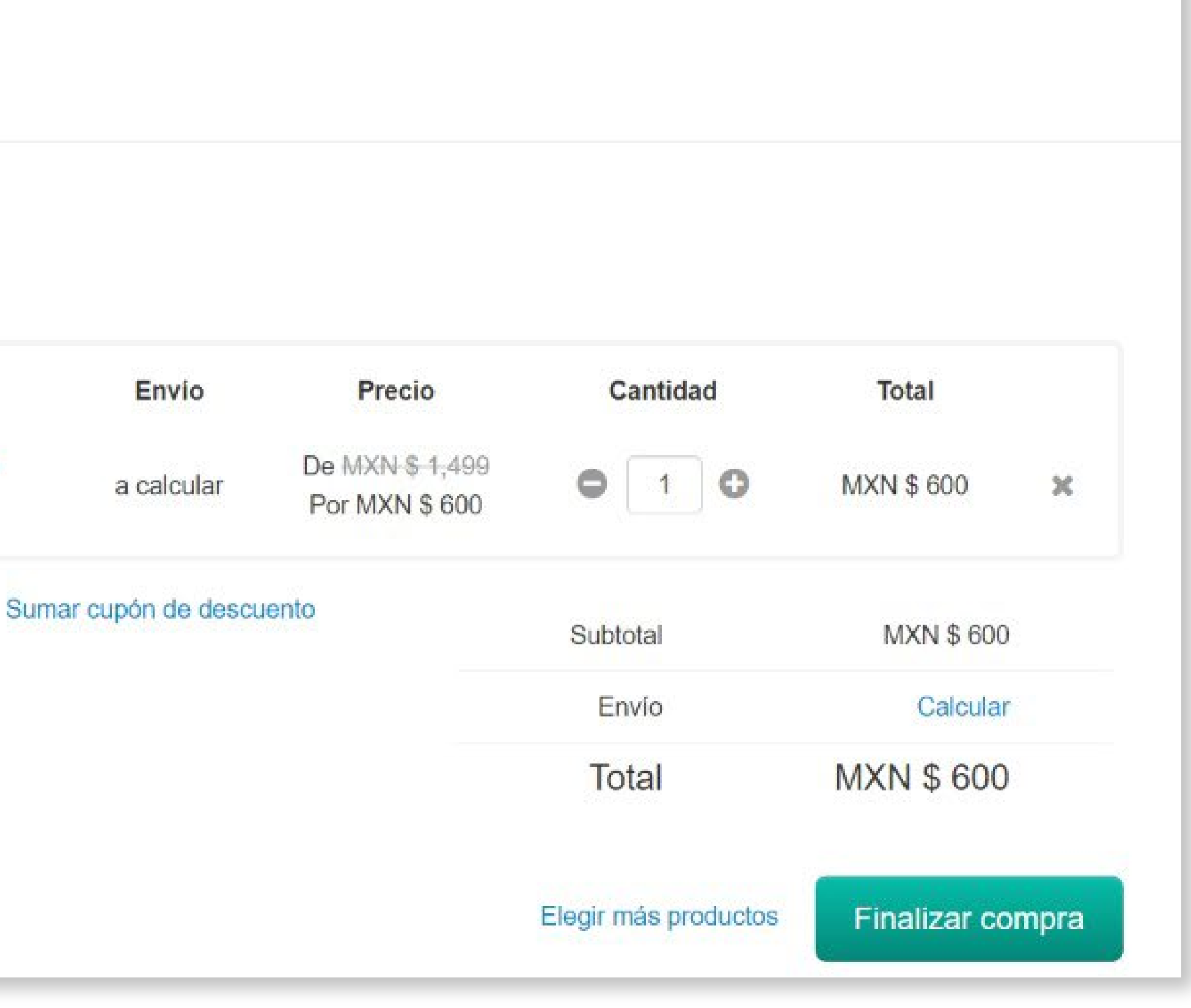

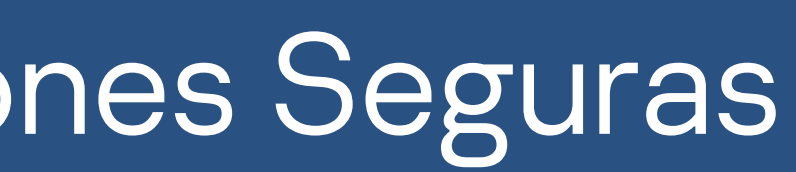

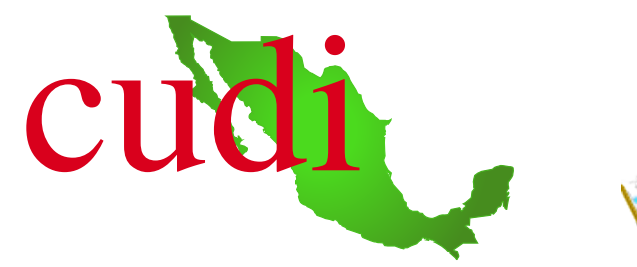

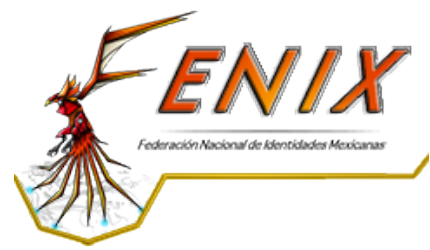

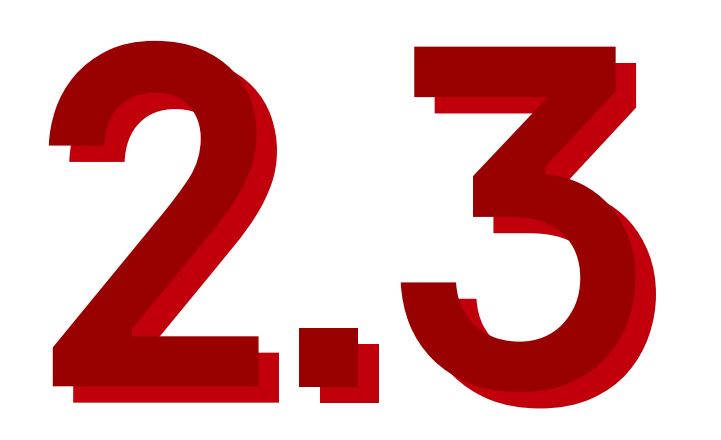

### Proceso de pago

# Finalizar la compra

### *A Identificación*

Solicitamos únicamente la información esencial para la finalización de la compra.

### Correo:

sebastian@kaskey.co

**Nombre** 

**Apellidos** 

Este campo es obligatorio.

Cédula de Ciudadanía

Teléfono / Móvil

9 999 9999

### Sumar datos de empresa

Quiero recibir el newsletter con promociones.

Ir para la Entrega

# Manual de uso beneficio Instituciones Seguras

### *A Dirección de facturación*

Aún falta llenar con los datos

 $\equiv$  Pago

Aún falta llenar con los datos

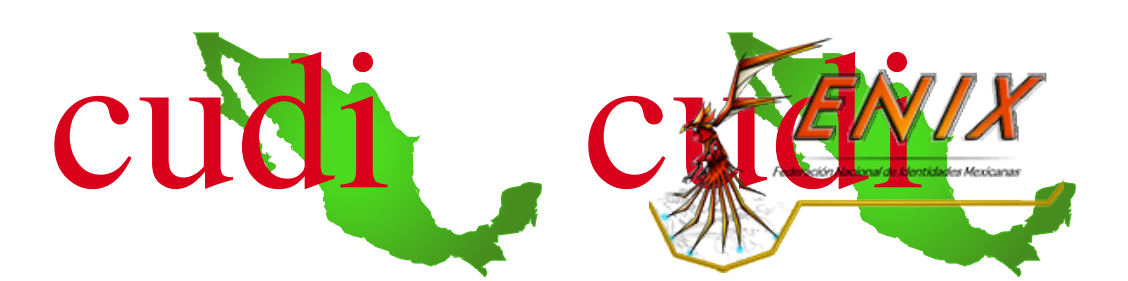

 $\mathcal{C}$ 

# **3 Delivery del código de activación:**<br>Una vez recibida la confirmación del pago, el usuario recibirá en su correo electronico o celular como SMS la licencia adquirida. su correo electronico o celular como SMS la licencia adquirida.

### kaspersky

# Manual de uso beneficio Instituciones Seguras

contenido con seguridad.

**Antes de instalar**

Es necesario descargar la ultima versión del software correspondiente a su producto para poder activar la licencia

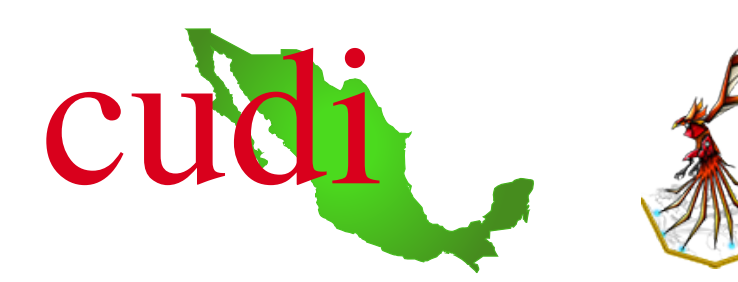

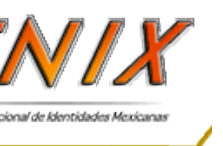

dispositivo y modificar ajustes de seguridad clase(Solo para PC y Mac). antes de instalar.

Esta licencia solo es válida para Colombia.

**Número de la Orden:** 25CA-200906-204205-5-3611

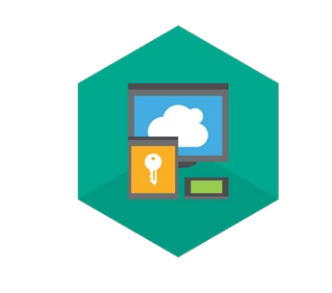

https://latam.kaspersky.com/downloads/thankyou/total-security

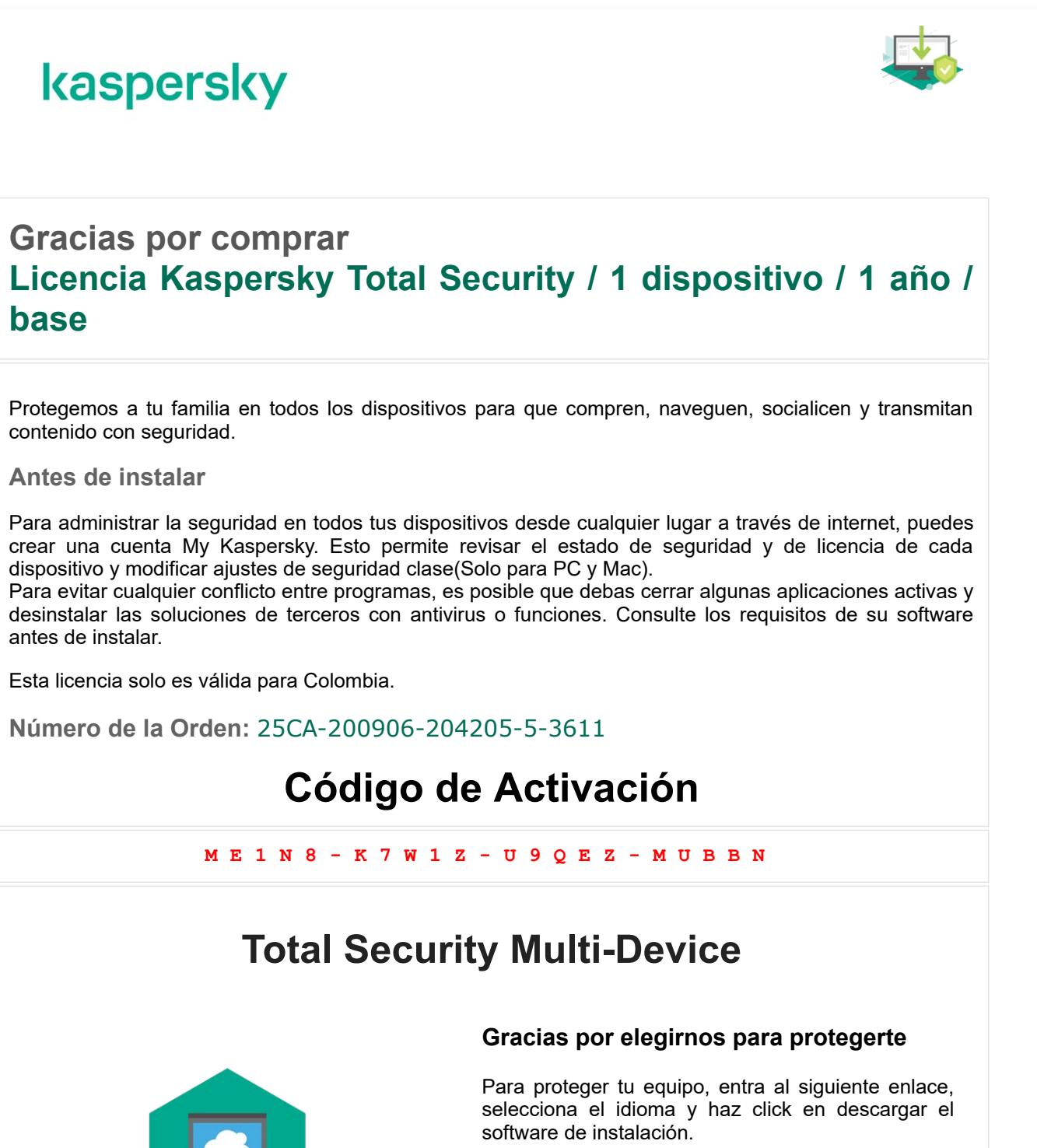

**Gracias por comprar base**

En la parte inferior derecha del portal, se tiene un Chat de soporte al usuario final, donde se podran resolver inquietudes del producto,

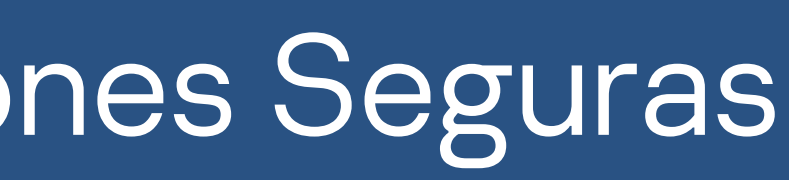

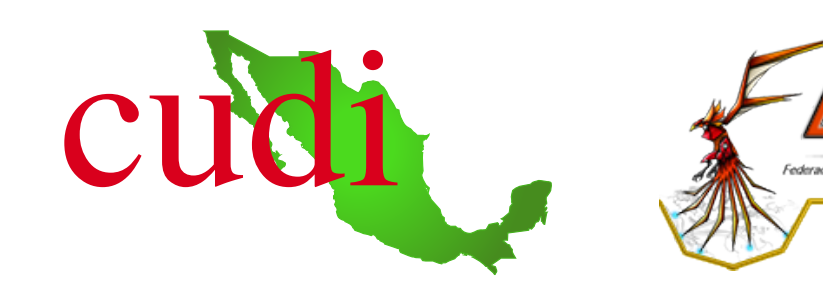

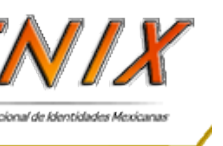

# Chat de soporte:<br>En la parte inferior<br>al usuario final do de la plataforma y del proceso de compra. 4

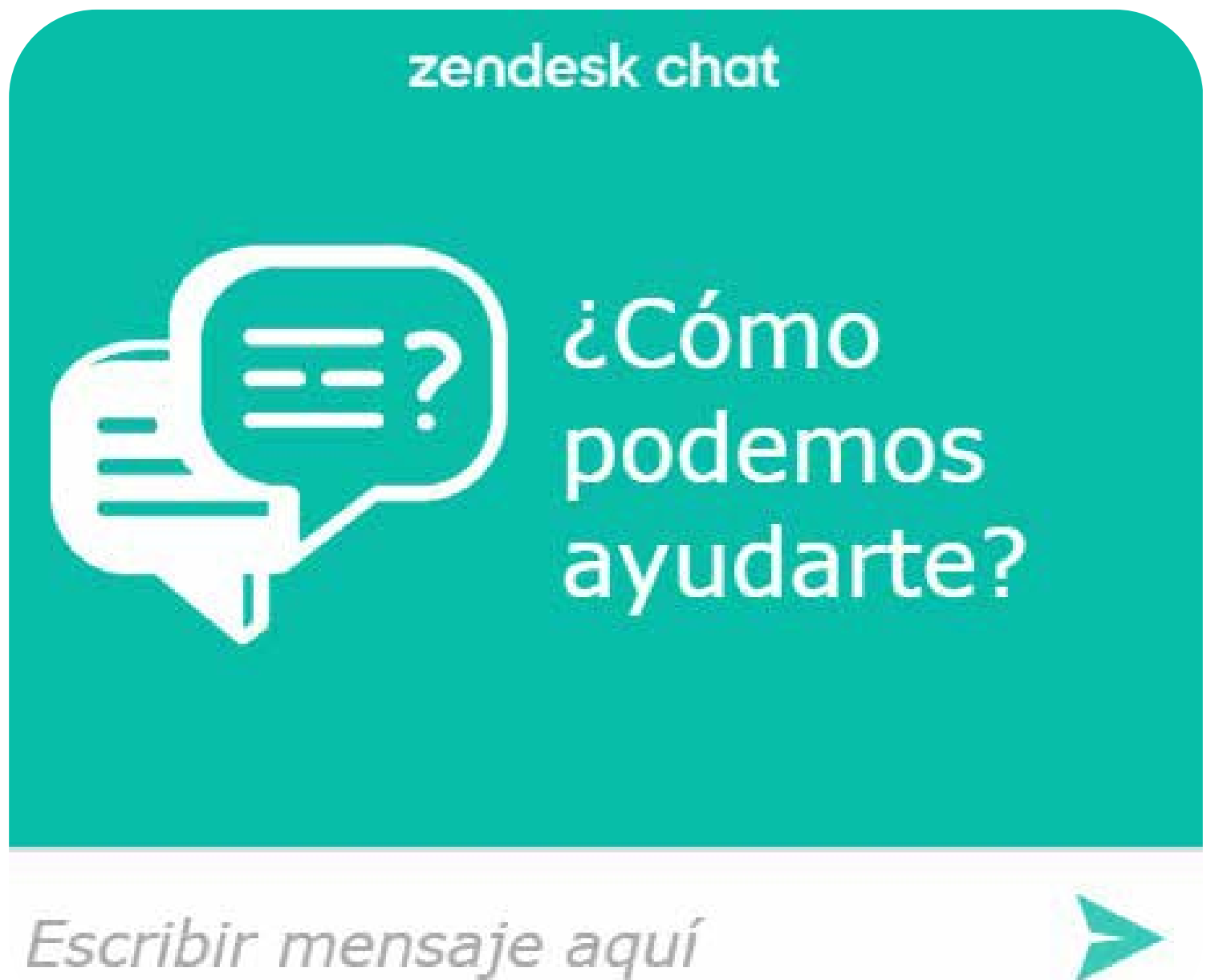